## チームス(Microsoft Teams)での、「会議」の使い方

荻生小学校

 チームスの「会議」の機能を使うと、家庭へ持ち帰った児童用タブレットと教師用サー フェスを使って、連絡を取り合ったり、テレビ会議のように顔を見て話したりすることが できます。また、映像を配信することもできます。

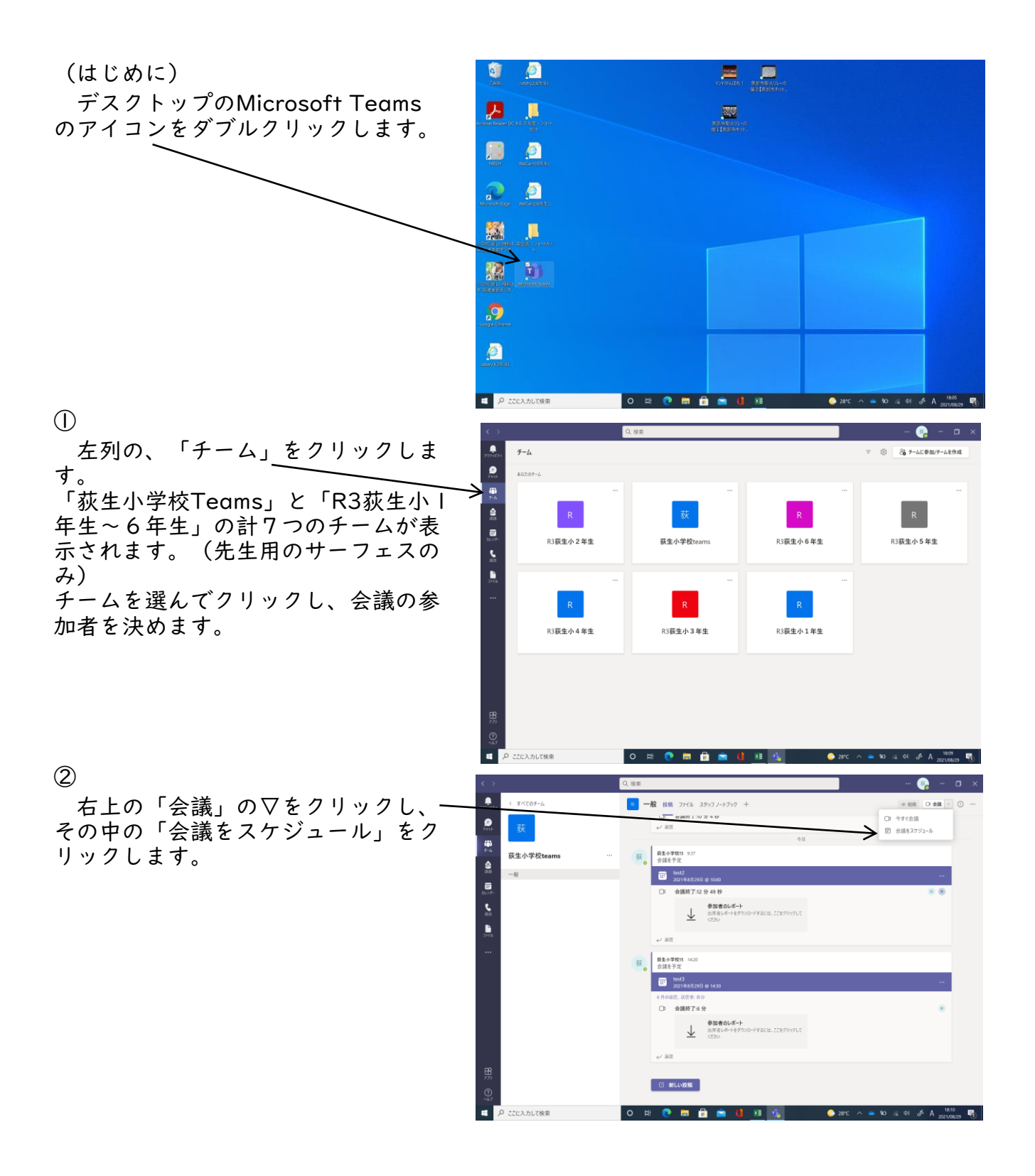

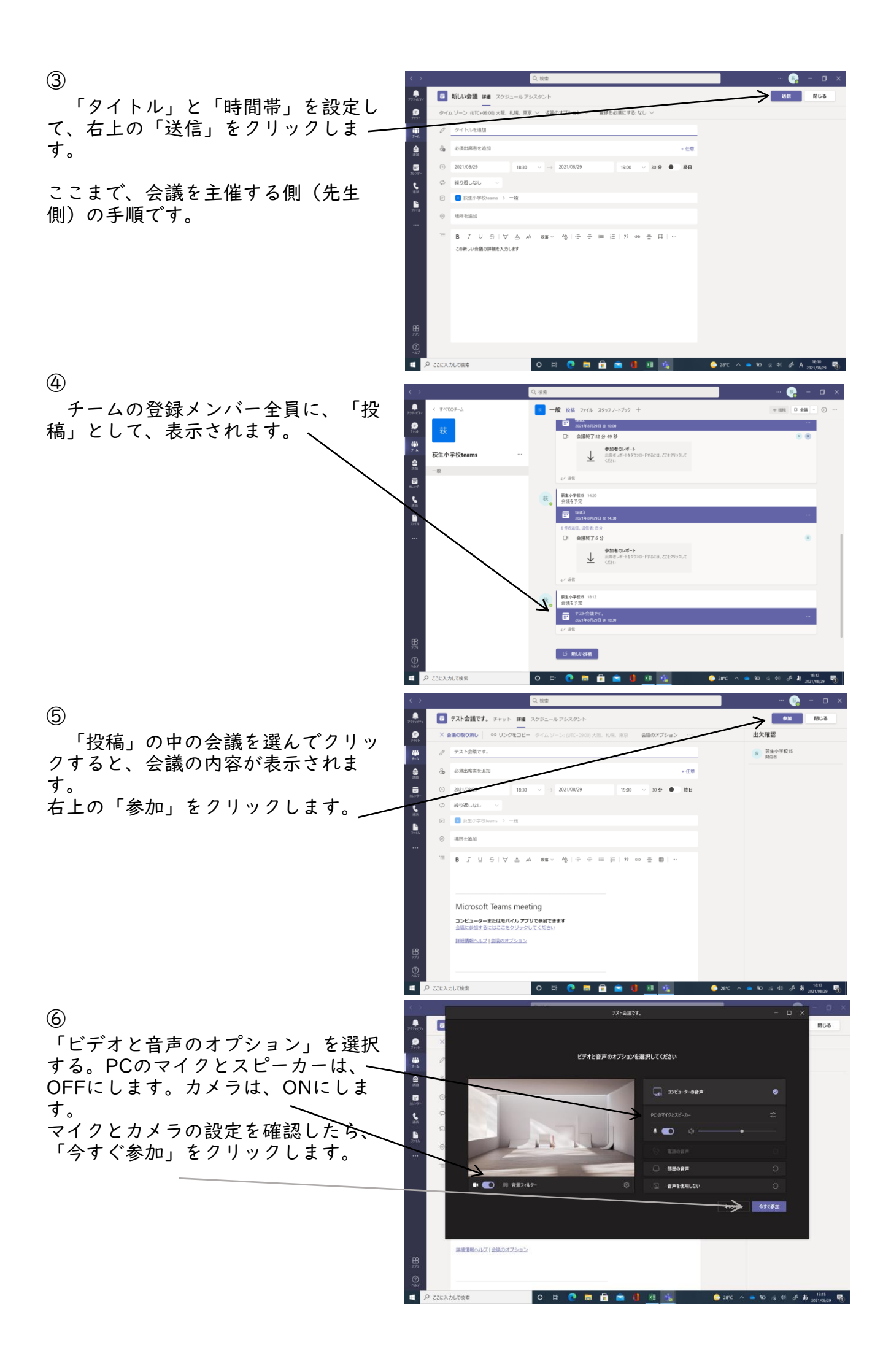

 $\circledR$ 

 先生側は、マイクとスピーカーをON にしておき、先生の話が児童に聞こえ るようにします。上のアイコンで、 チャットやアイコンによる意思表示な どができます。 こ<sub>ッ 、こよ</sub>,。<br>会議が終わったら、「退出」<del>をク</del>リッ クします。

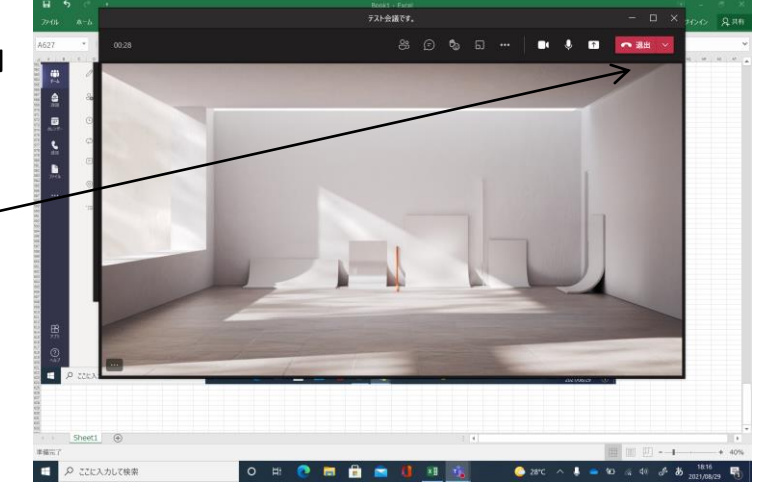